## OpenStreetMap for Garmin devices

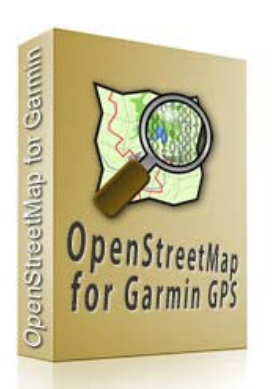

We took a lot of care to convert the OpenStreetMap to the use on Garmin GPS navigation devices. And so we hope that you will have a great user experience with them. The GPS maps for Garmin devices from OpenStreetMap are published under the Creative Commons Attribution-Share Alike 2.0 (CC-BY-SA). These files are converted to the Garmin .img format. All GPS maps are routable. The maps are stored in a zip file containing the .img file for Garmin devices and the Garmin Mapsource Installer for Windows, the RoadTrip installer for Mac OSX.

## Install the maps on a Garmin device (MAC OS)

- 1. Visit the Garmin website and download RoadTrip and MapInstall. MapInstall also includes MapManager. Download from here:<http://www8.garmin.com/macosx/>
- 2. Follow the installation instructions from Garmin and ensure that you have RoadTrip, MapInstall and MapManager installed on your Mac. Check under Applications if you see the software listed.
- 3. OpenStreetMap GPS Maps have been converted to Mac format.
- 4. Double click on the **osm\_routable\_roadtrip.zip** file in order to uncompress it. A file with the name **OSM World Routable.gmapi** will be placed on your desktop. This file's icon should be similar to the MapInstall icon, indicating that your system recognise it as a MapInstall file type. Each TGZ file must be uncompressed.
- 5. Now double click on each GMAPI file. This will launch MapInstall and you will be asked if you want to install this file, click Install.
- 6. Open RoadTrip from the Applications folder.
- 7. Now select the OSM GPS Map product you require from the Product selection box to the top right-hand corner of the window.
- 8. Open MapInstall from the Applications folder and follow the installation instructions.
- 9. You will need to have your GPS connected to your Mac. If the GPS is not found by MapInstall, then try installing USB drivers from the Garmin website.
- 10. Selected maps for transfer in MapInstall will show as a light blue colour.

If you have any questions, please feel free to write us an Email to [info@africaexpedition.de](mailto:info@africaexpedition.de) or visit our website at [www.africaexpedition.de](http://www.africaexpedition.de/) for more Information